Modem e rede local

Manual do utilizador

© Copyright 2007 Hewlett-Packard Development Company, L.P.

As informações aqui contidas estão sujeitas a alterações sem aviso prévio. As únicas garantias que cobrem os produtos e serviços da HP são estabelecidas exclusivamente na documentação de garantia que os acompanha. Neste documento, nenhuma declaração deverá ser interpretada como a constituição de garantia adicional. A HP não se responsabiliza por erros técnicos e editoriais ou por omissões neste documento.

Segunda edição: Março de 2007

Primeira edição: Março de 2006

Número de publicação do documento: 406814-132

# **Aviso de produto**

Este manual do utilizador descreve funcionalidades comuns à maioria dos modelos. Algumas das funcionalidades poderão não estar disponíveis no seu computador.

# **Conteúdo**

### **[1 Utilizar o modem \(somente em alguns modelos\)](#page-6-0)**

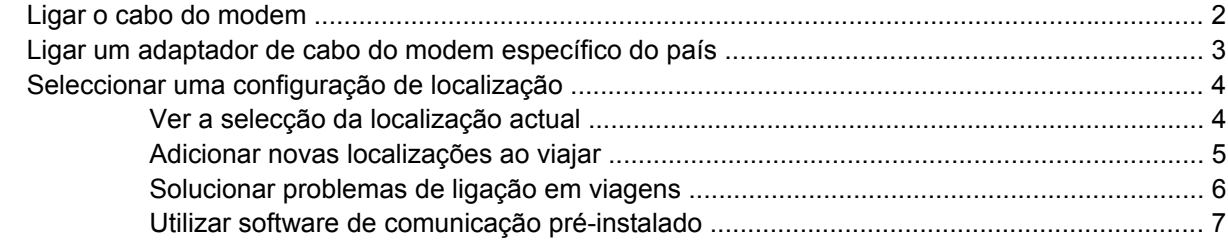

### **[2 Ligar a uma rede de área local](#page-13-0)**

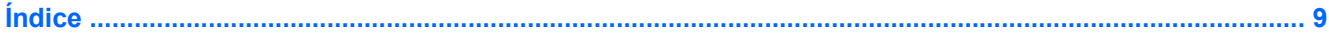

# <span id="page-6-0"></span>**1 Utilizar o modem (somente em alguns modelos)**

O modem tem de estar ligado a uma linha de telefone analógica através de um cabo de modem RJ-11 de 6 pinos. Nalguns países, também é necessário um adaptador de cabo do modem específico do país. As tomadas para sistemas de PBX digitais podem assemelhar-se às dos telefones analógicos, mas não são compatíveis com o modem.

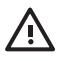

**AVISO!** Ligar o modem analógico interno a uma linha digital poderá danificar permanentemente o modem. Desligue imediatamente o cabo do modem caso o ligue acidentalmente a uma linha digital.

Se o cabo do modem possuir um circuito de supressão de ruído **(1)**, que impede interferências da recepção de TV e rádio, oriente a extremidade do cabo com o circuito **(2)** na direcção do computador.

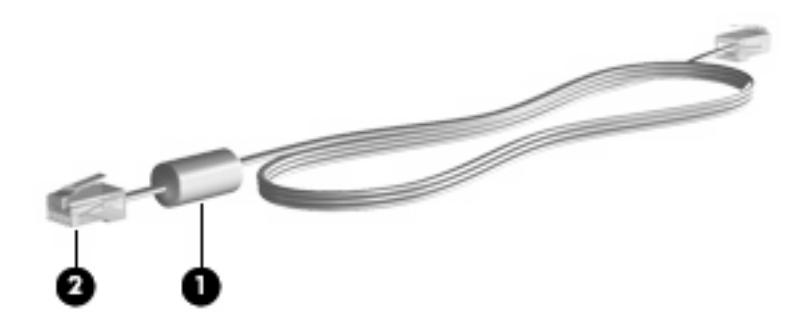

# <span id="page-7-0"></span>**Ligar o cabo do modem**

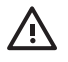

**AVISO!** Para reduzir o risco de choque eléctrico, incêndio ou danos ao equipamento, não ligue cabos de modem ou telefónicos a tomadas RJ-45 (rede).

Para ligar o cabo do modem:

- **1.** Ligue o cabo do modem à tomada do modem **(1)** no computador.
- **2.** Ligue o cabo do modem à tomada telefónica RJ-11 na parede **(2)**.

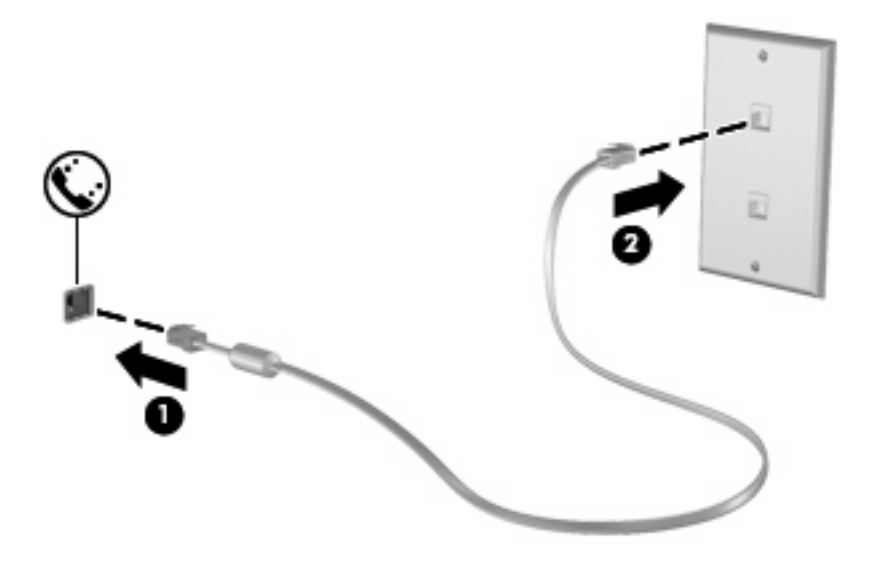

# <span id="page-8-0"></span>**Ligar um adaptador de cabo do modem específico do país**

As tomadas telefónicas variam de país para país. Para utilizar o modem e o cabo do modem fora do país em que o computador foi adquirido, deve obter um adaptador de cabo do modem específico do país.

Para ligar o modem a uma linha de telefone analógica sem tomada telefónica RJ-11:

- **1.** Ligue o cabo do modem à tomada do modem **(1)** no computador.
- **2.** Ligue o cabo do modem ao adaptador de cabo do modem específico do país **(2)**.
- **3.** Ligue o adaptador de cabo do modem específico do país **(3)** à tomada de telefone na parede.

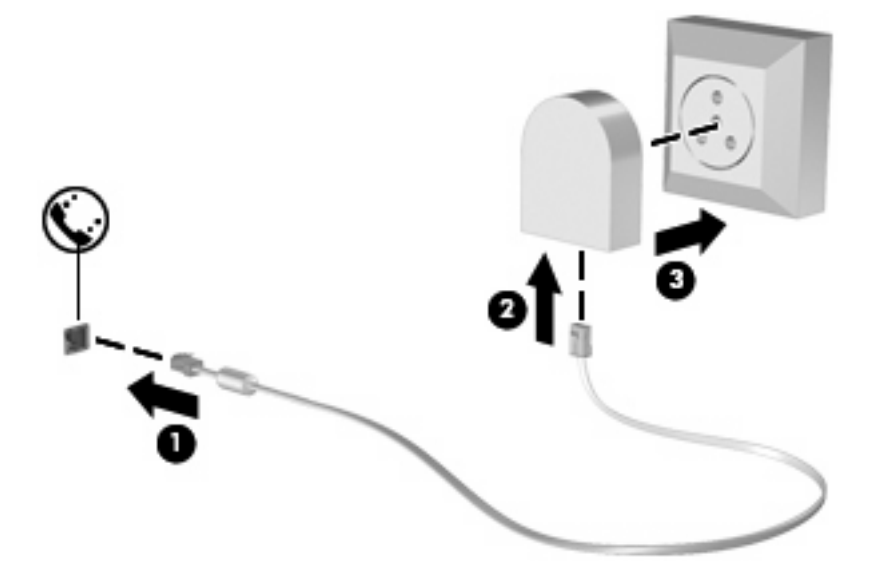

# <span id="page-9-0"></span>**Seleccionar uma configuração de localização**

## **Ver a selecção da localização actual**

Para ver a definição de localização actual do modem, siga estes passos:

- **1.** Seleccione **Iniciar > Painel de Controlo**.
- **2.** Clique em **Data, hora, idioma e opções regionais**.
- **3.** Clique em **Opções regionais e de idioma**.
- **4.** A sua localização é apresentada em Localização.

## <span id="page-10-0"></span>**Adicionar novas localizações ao viajar**

Por predefinição, a única definição de localização disponível para o modem é a definição adequada ao país no qual comprou o computador. Conforme viaja para países diferentes, defina o modem interno para uma definição de localização que cumpra os padrões operativos do país no qual está a utilizar o modem.

À medida que são adicionadas novas definições de localização, estas são guardadas pelo computador, para que seja possível alternar entre as definições a qualquer momento. É possível adicionar várias definições de localização para qualquer país.

**CUIDADO:** Para evitar perder as definições do seu país de origem, não elimine as definições de país actuais do modem. Para que o modem possa ser utilizado noutros países mantendo a configuração do seu país de origem, adicione uma nova configuração para cada localização em que pretender utilizar o modem.

**CUIDADO:** Para evitar a configuração do modem de uma forma que viole as normas/leis de telecomunicações do país visitado, seleccione o país no qual se encontra o computador. O modem poderá não funcionar correctamente, se não tiver sido efectuada a selecção de país correcta.

Para adicionar uma definição de localização actual do modem, siga estes passos:

- **1.** Seleccione **Iniciar > Painel de Controlo > Ligações de rede e de Internet**.
- **2.** No painel do lado esquerdo, clique em **Opções de Telefone e Modem**.
- **3.** Em seguida, clique no separador **Regras de marcação**.
- **4.** Clique em **Não**. (É apresentada a janela Nova localização.)
- **5.** Na caixa **Nome da localização**, escreva um nome (tal como "casa" ou "trabalho") para a nova definição de localização.
- **6.** Seleccione um país ou região na lista pendente **País/região**. (Se seleccionar um país ou uma região que não seja compatível com o modem, a selecção de País/região para *E.U.A* ou *Reino Unido* é apresentada por predefinição.)
- **7.** Clique em **OK** para guardar a nova definição de localização. (É apresentada a janela Opções de Telefone e Modem.)
- **8.** Efectue um dos seguintes procedimentos:
	- Para definir a nova definição de localização como localização actual, clique em **OK**.
	- Para seleccionar outra definição de localização como localização actual, seleccione a definição pretendida na lista **Localização** e, em seguida, clique em **OK**.
	- **NOTA:** É possível utilizar o procedimento anterior para adicionar definições de localização para locais dentro do seu próprio país, bem como noutros países. Por exemplo, pode adicionar uma definição identificada como "Trabalho" que inclui as regras de marcação para acesso a uma linha externa.

## <span id="page-11-0"></span>**Solucionar problemas de ligação em viagens**

Se tiver problemas na ligação com o modem ao utilizar o computador fora do país onde foi adquirido, experimente as seguintes sugestões.

#### ● **Verifique o tipo de linha telefónica**.

O modem requer uma linha telefónica analógica, não digital. As linhas descritas como PBX são, normalmente, linhas digitais. As linhas telefónicas descritas como linhas de dados, linhas de fax, linhas de modem ou linhas telefónicas padrão são, normalmente, linhas analógicas.

#### ● **Verifique se a marcação está a ser efectuada por impulsos ou por tons**.

As linhas telefónicas analógicas suportam um de 2 modos de marcação: a marcação por impulsos ou tons. As definições do modo de marcação são seleccionadas nas Opções de telefone e modem. A opção do modo de marcação seleccionada tem de corresponder ao modo de marcação suportado pela linha telefónica da localização.

Para determinar qual é o modo de marcação compatível com a linha telefónica, marque alguns dígitos no telefone e verifique se ouve cliques ou tons. Os cliques indicam que a linha telefónica admite a marcação por impulsos. Os tons indicam que a linha telefónica admite a marcação por tons.

Para alterar o modo de marcação na definição de localização actual do modem, siga estes passos:

- **1.** Seleccione **Iniciar > Painel de Controlo > Ligações de rede e de Internet**.
- **2.** No painel do lado esquerdo, clique em **Opções de Telefone e Modem**.
- **3.** Em seguida, clique no separador **Regras de marcação**.
- **4.** Seleccione a definição de localização do modem.
- **5.** Clique em **Editar**.
- **6.** Clique em **Multifrequência** ou **Impulso**.
- **7.** Clique duas vezes em **OK**.

#### ● **Verifique o número de telefone que está a marcar e a resposta do modem remoto**.

Marque um número de telefone, certifique-se de que o modem remoto responde e desligue.

#### Defina o modem para ignorar sinais de linha.

Se o modem receber um sinal de linha que não reconheça, não efectua a marcação e apresenta a mensagem de erro "Sem sinal de linha".

Para definir o modem para ignorar todos os sinais de linha antes de marcar, siga estes passos:

- **1.** Seleccione **Iniciar > Painel de Controlo > Ligações de rede e de Internet**.
- **2.** No painel do lado esquerdo, clique em **Opções de Telefone e Modem**.
- **3.** Em seguida, clique no separador **Modems**.
- **4.** Na lista, clique no modem.
- **5.** Clique em **Propriedades**.
- **6.** Clique em **Modem**.
- **7.** Desmarque a caixa de verificação **Esperar pelo sinal de linha antes de marcar**.
- **8.** Clique duas vezes em **OK**.

## <span id="page-12-0"></span>**Utilizar software de comunicação pré-instalado**

Para utilizar o software do modem pré-instalado para emulação de terminal e transferência de dados:

- **1.** Seleccione **Iniciar > Todos os programas > Acessórios > Comunicações**.
- **2.** Clique num programa de emulação de terminal ou de fax ou no assistente de ligação à Internet.

# <span id="page-13-0"></span>**2 Ligar a uma rede de área local**

Para ligar a uma rede local (LAN), é necessário um cabo de rede RJ-45 de 8 pinos (não incluído). Se o cabo de rede possuir um circuito de supressão de ruído **(1)**, que impede interferências da recepção de TV e rádio, oriente a extremidade do cabo com o circuito **(2)** na direcção do computador.

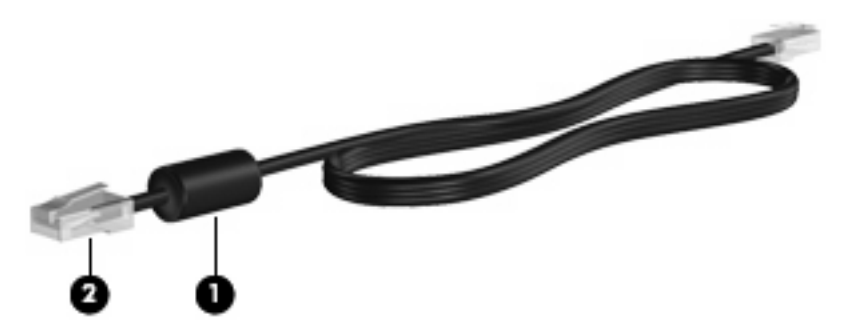

Para ligar o cabo de rede:

- **1.** Ligue o cabo de rede à tomada de rede **(1)** no computador.
- **2.** Ligue a outra extremidade do cabo à tomada de rede na parede **(2)**.

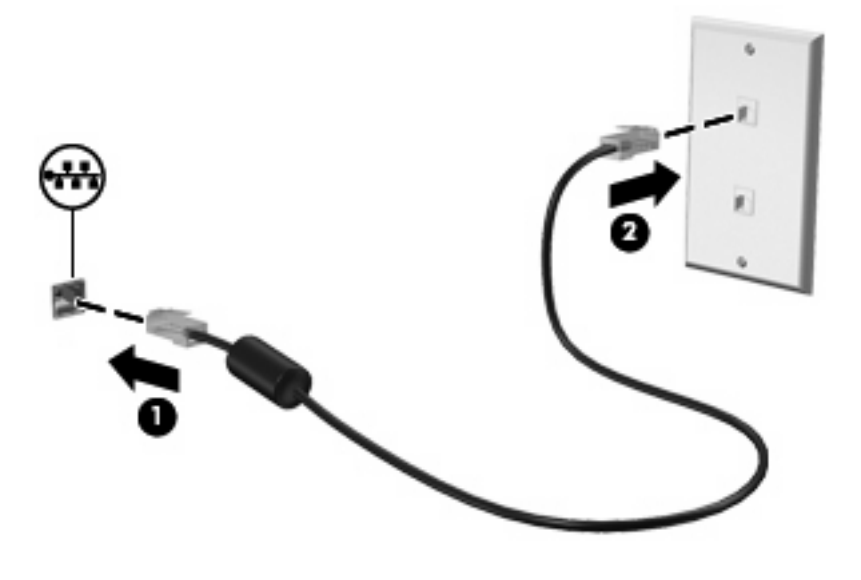

**AVISO!** Para reduzir o risco de choque eléctrico, incêndio ou danos ao equipamento, não ligue cabos de modem ou telefónicos a tomadas RJ-45 (rede).

# <span id="page-14-0"></span>**Índice**

#### **A**

adaptador de cabo do modem específico do país [3](#page-8-0)

#### **C**

cabo LAN [8](#page-13-0) modem [2](#page-7-0) cabo de rede circuito de supressão de ruído [8](#page-13-0) ligar [8](#page-13-0) cabo do modem adaptador de cabo específico do país [3](#page-8-0) circuito de supressão de ruído [1](#page-6-0) ligar [2](#page-7-0) circuito de supressão de ruído cabo de rede [8](#page-13-0) cabo do modem [1](#page-6-0)

### **R**

rede local (LAN) cabo necessário [8](#page-13-0) ligar cabo [8](#page-13-0) rede sem fios (WLAN) [8](#page-13-0) resolução de problemas do modem [6](#page-11-0)

### **S**

software do modem definir/adicionar localização [4](#page-9-0) problemas de ligação em viagens [6](#page-11-0)

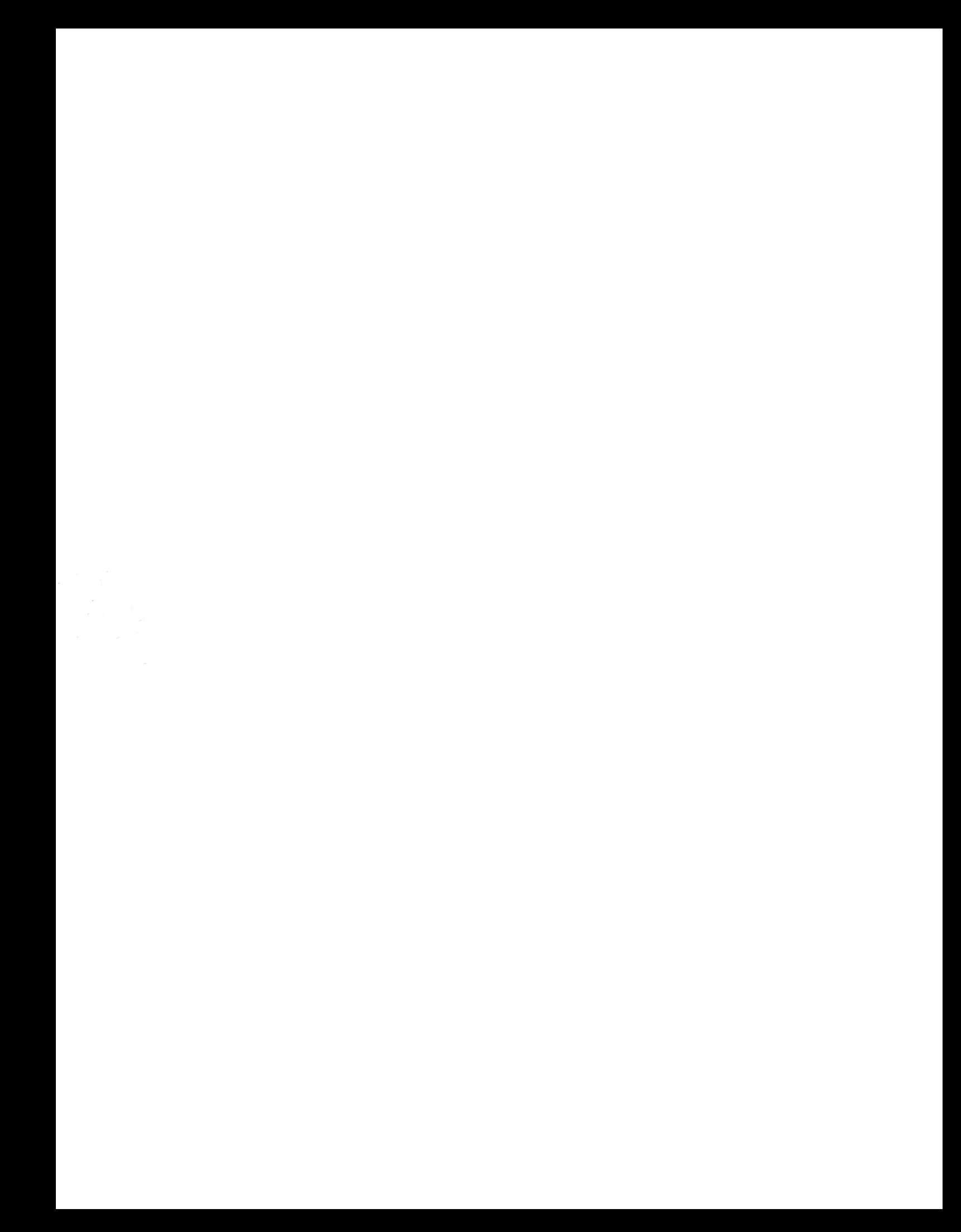